**UNITED ARAB EMIRATES MINISTRY OF INTERIOR** 

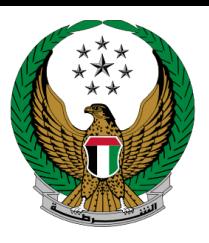

الإمارات العربية المتحدة<br>وزارة السداخلسيـــــــــة

## **Issuance of a Transfer Certificate for Vehicles inside UAE**

# MOI Services Website

## User Manual

Version Number: 2.0

COPYRIGHT © 2024 - MINISTRY OF INTERIOR. ALL RIGHTS RESERVED.

**UNITED ARAB EMIRATES MINISTRY OF INTERIOR** 

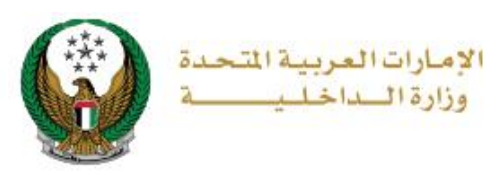

## **1. Access to the Service:**

To apply for a transfer certificate for vehicles inside UAE, click on **vehicle services** tab that fall under **traffic services** category, then navigate to **Issuance of a Transfer Certificate for Vehicles inside UAE** service then click on **Start Service** button

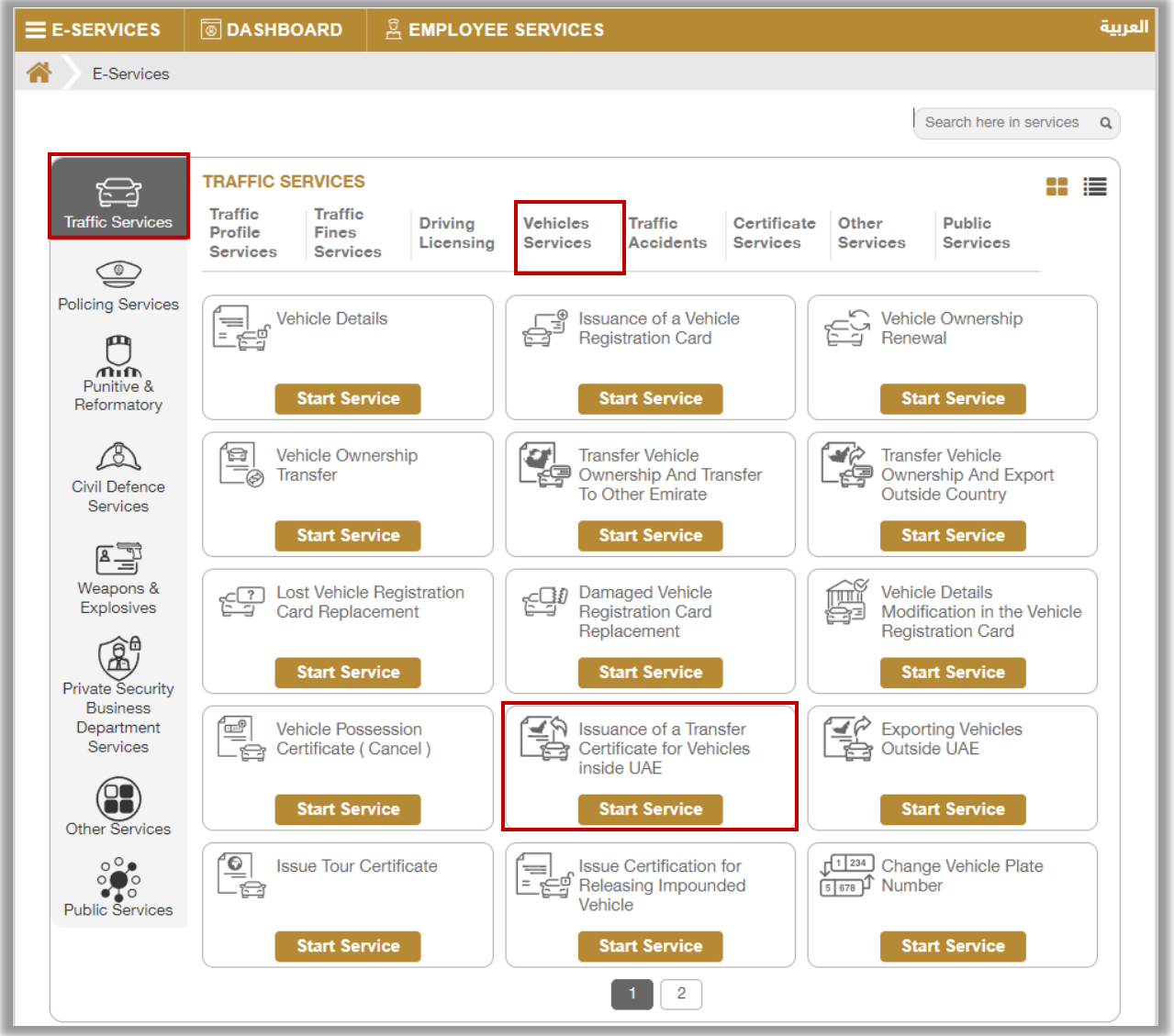

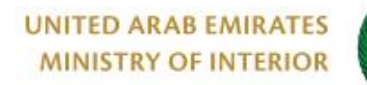

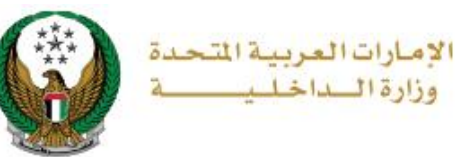

## **2. Service Steps:**

### 1.Determine the vehicle that you want to apply the request for by selecting its **plate number**.

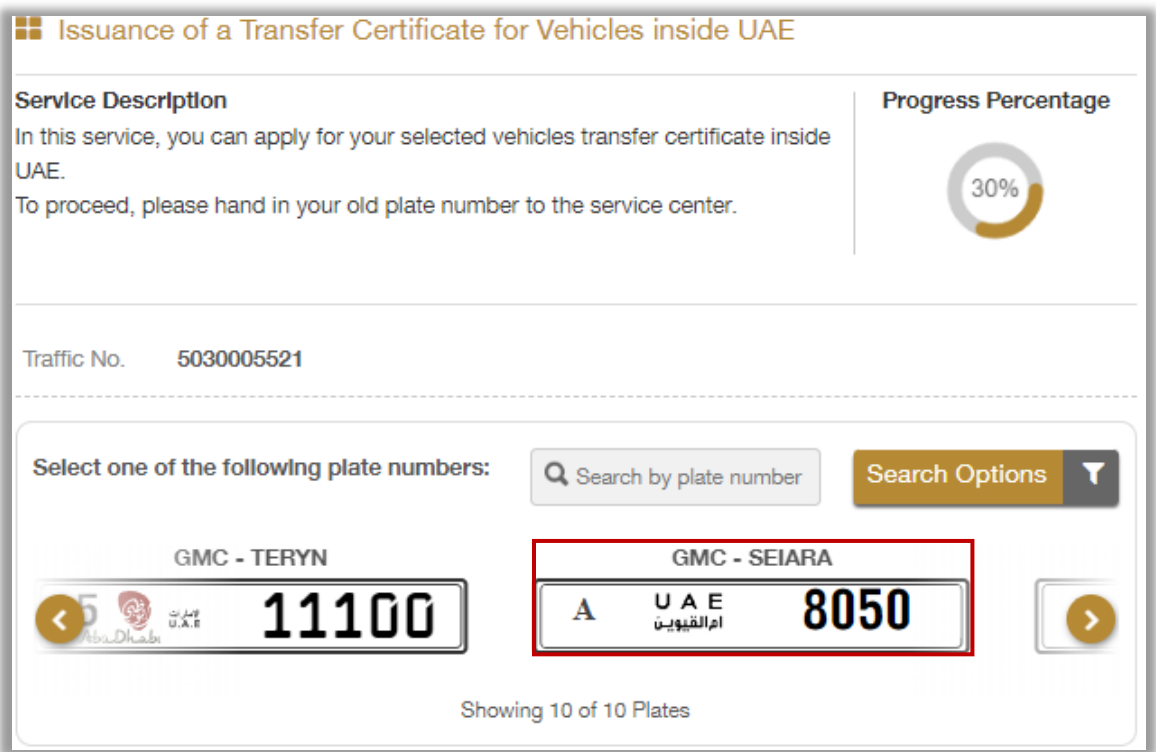

**UNITED ARAB EMIRATES MINISTRY OF INTERIOR** 

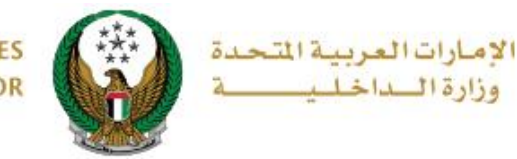

2. Enter the details of the service restrictions, which include the **transfer Emirate**, **carbon copy**, traffic code of the shipping company and the driver, then select **plates configuration** from the list, which are divided into:

2.1. **Not Required:** If you click on this option, click the **Next** button to move to service fees step.

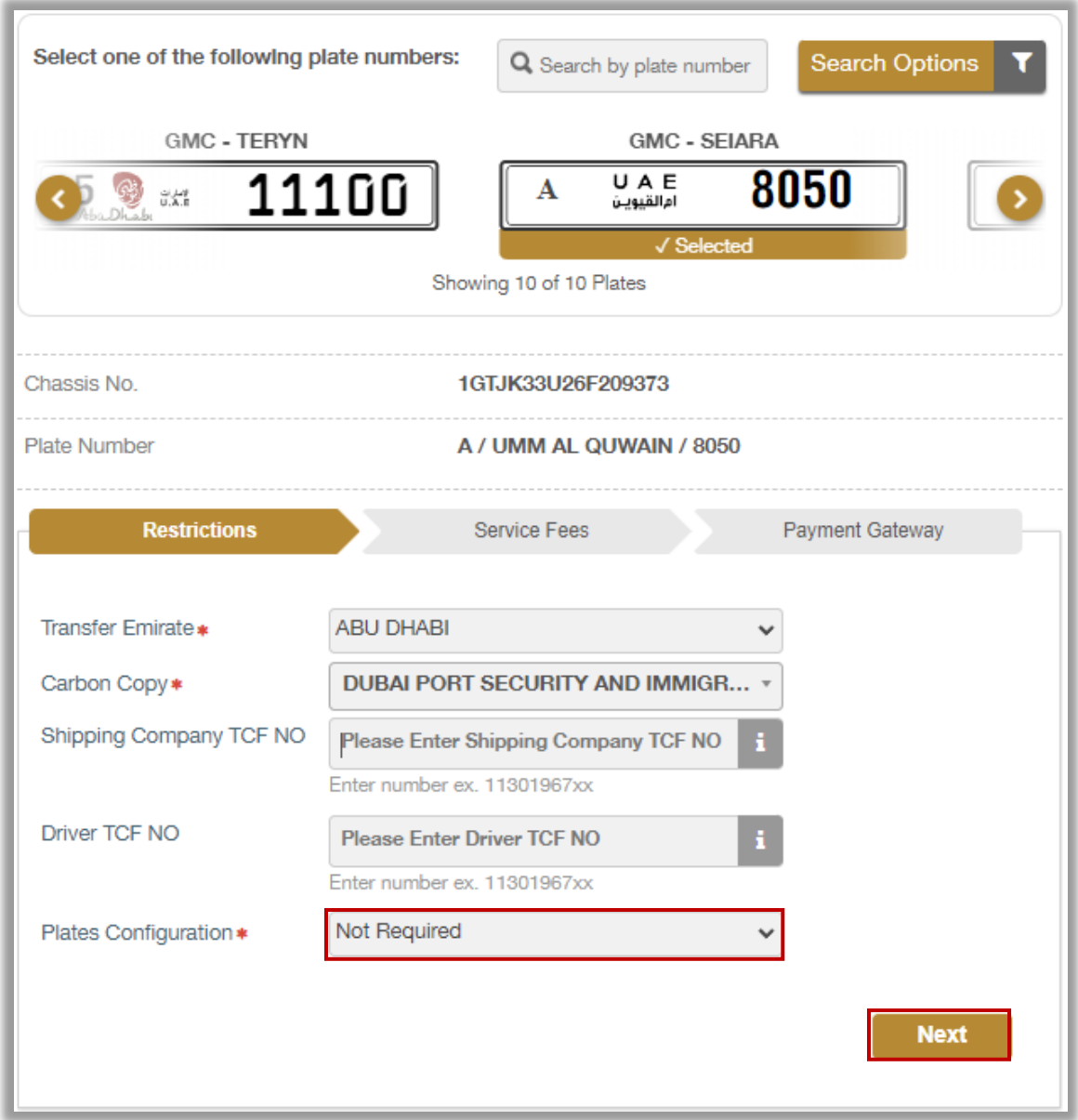

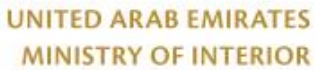

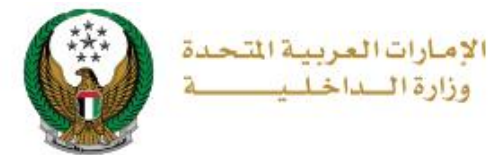

2.2. **Issue new export plate:** If you click on this option, enter the details of the new plate, which includes the service center, the shape and color of the plate and others, then click on **Next** button to move to the service fees step.

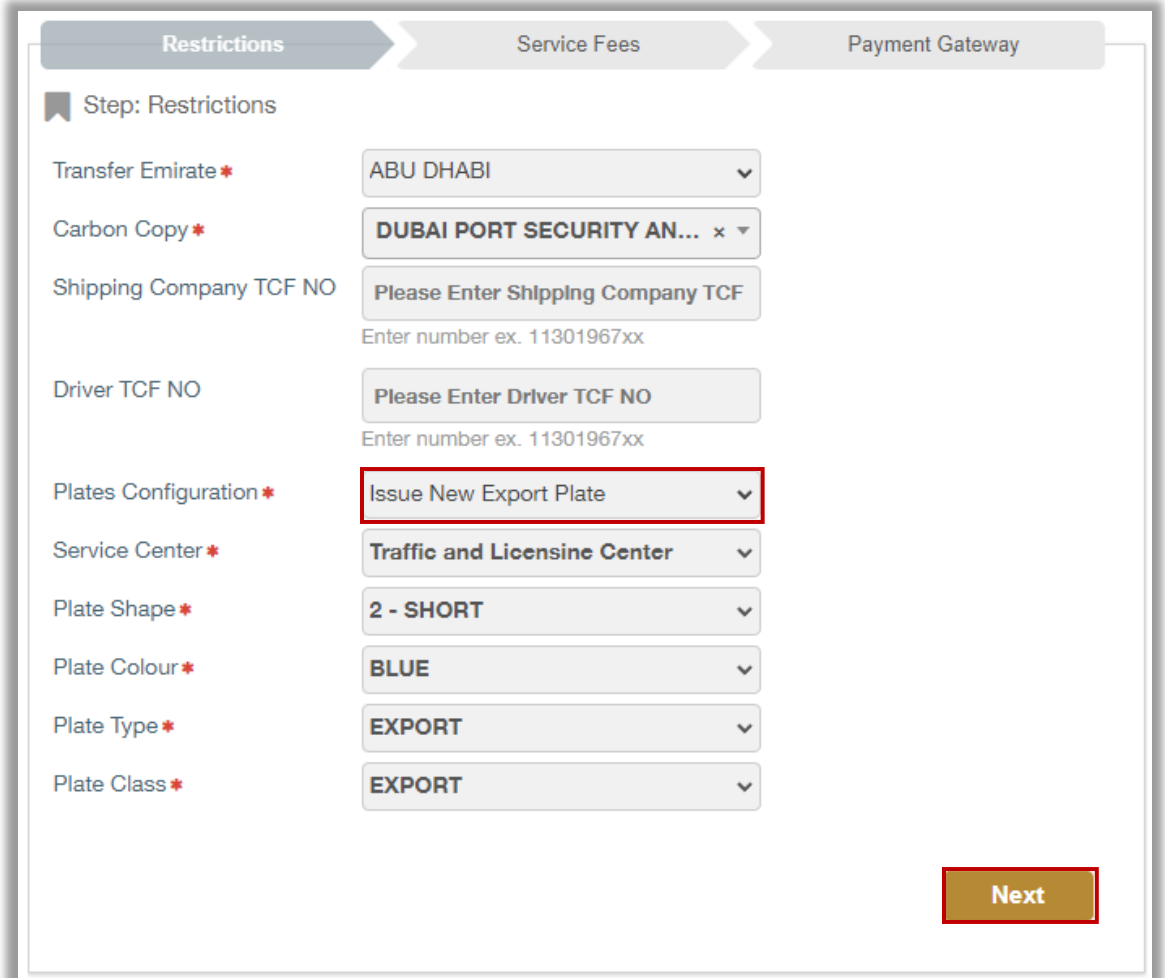

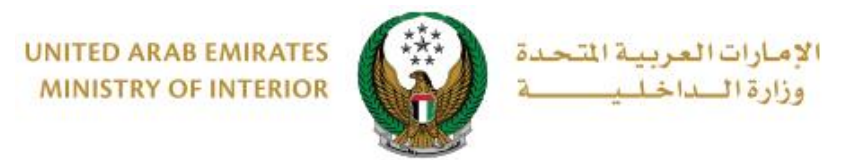

#### 3.The service and delivery fees will be displayed as shown below, click on **Next** button to move to the payment gateway.

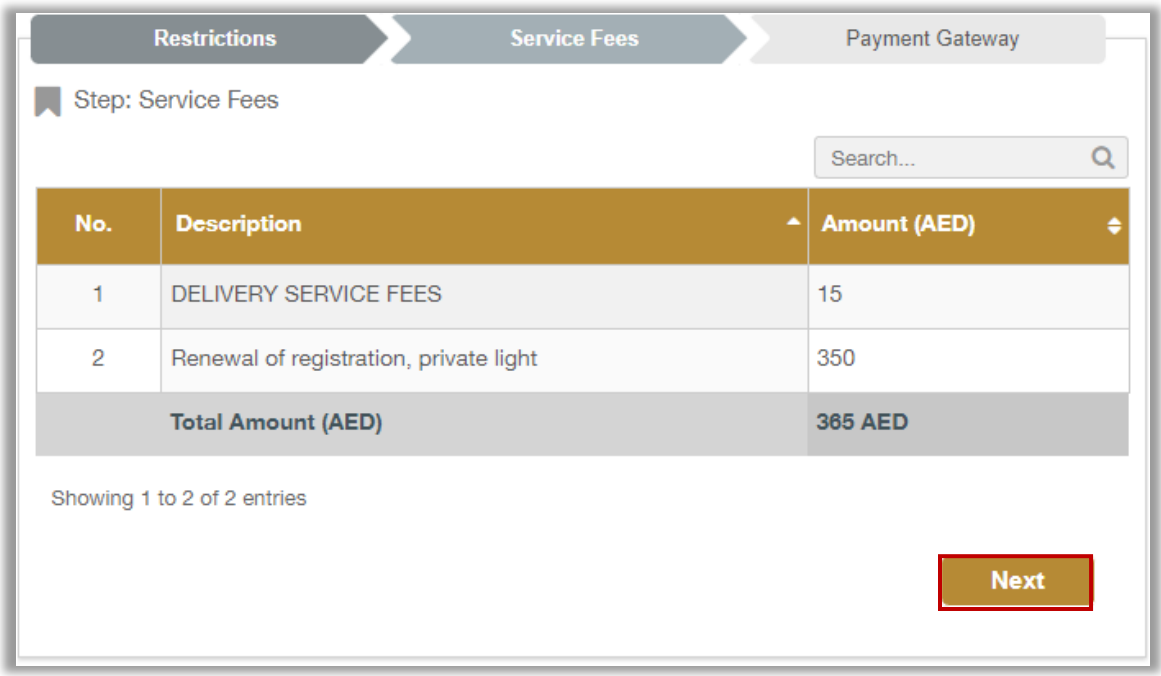

### 4. Click on **yes** button to confirm the transition to the payment gateway.

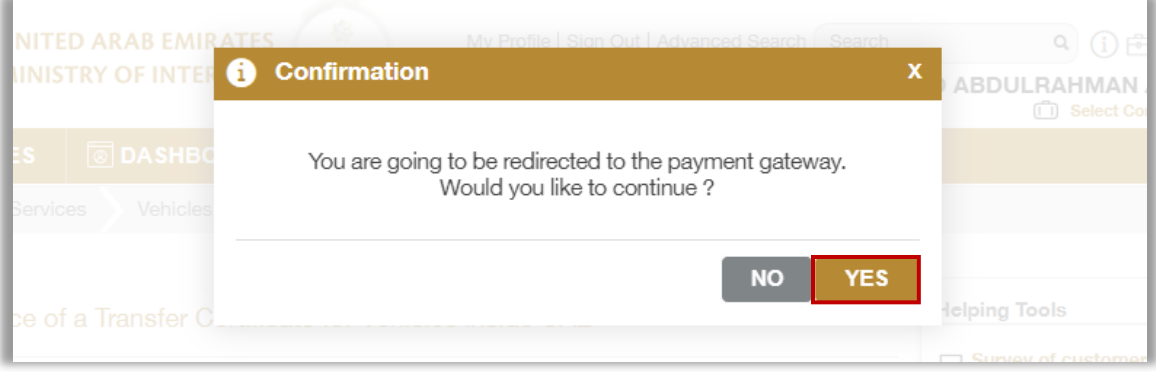

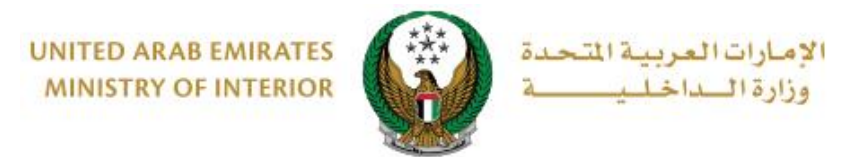

5. You will be redirected to the payment gateway, select the desired payment method, then click on **Pay** button.

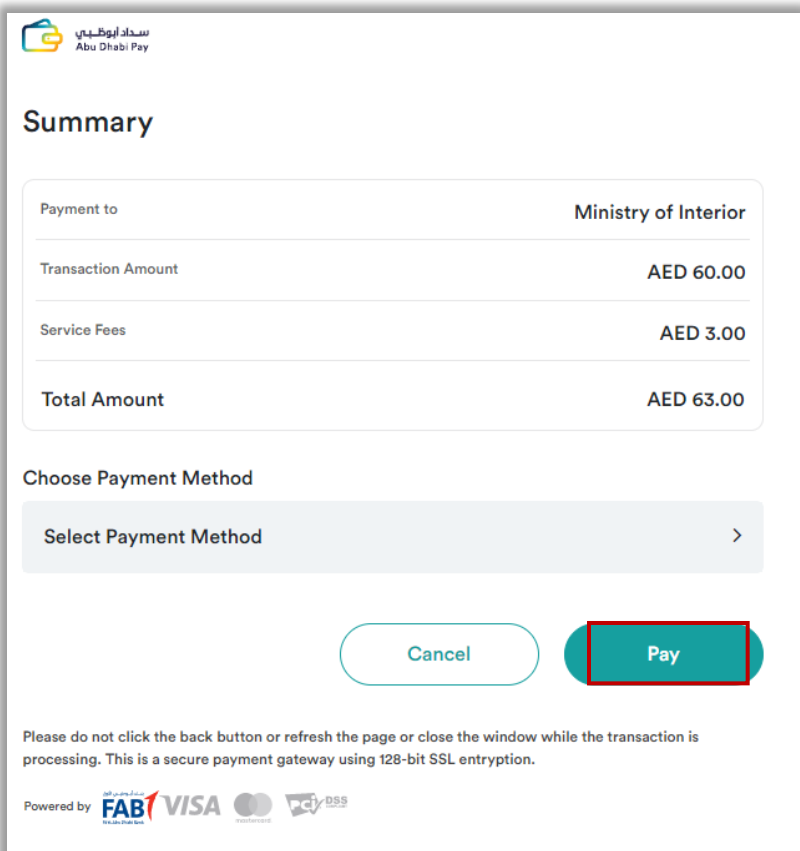

6. Add your rating of the service through the **customer pulse survey** screens shown below.

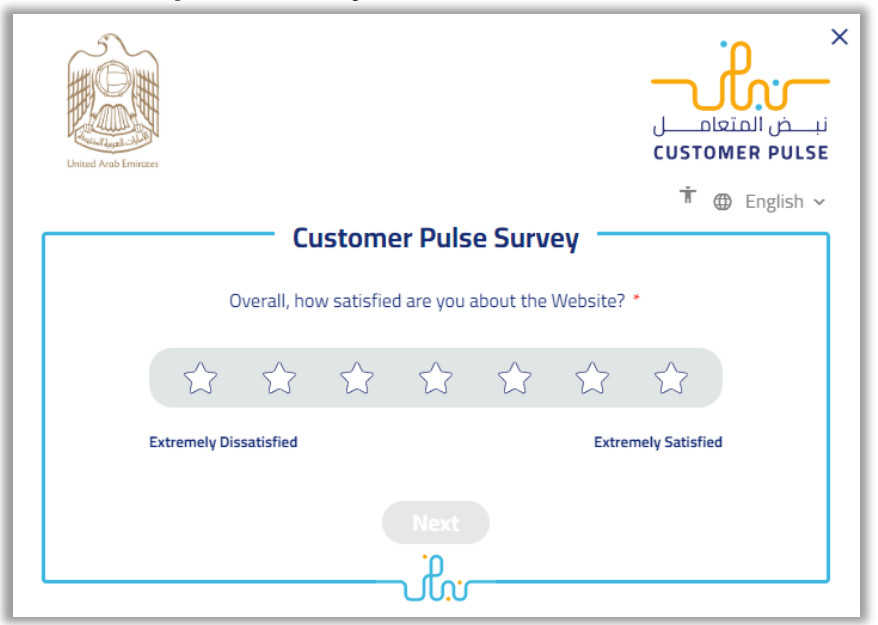

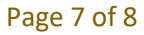

COPYRIGHT © 2024 - MINISTRY OF INTERIOR. ALL RIGHTS RESERVED.

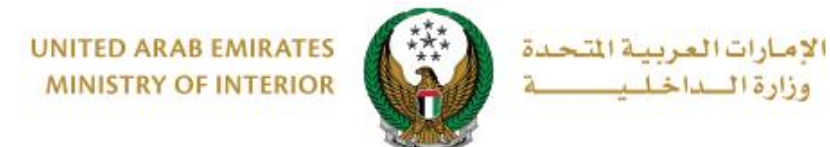

### 5.After successful payment, payment and request information will be displayed as well as receipt and certificate attachments could be downloaded.

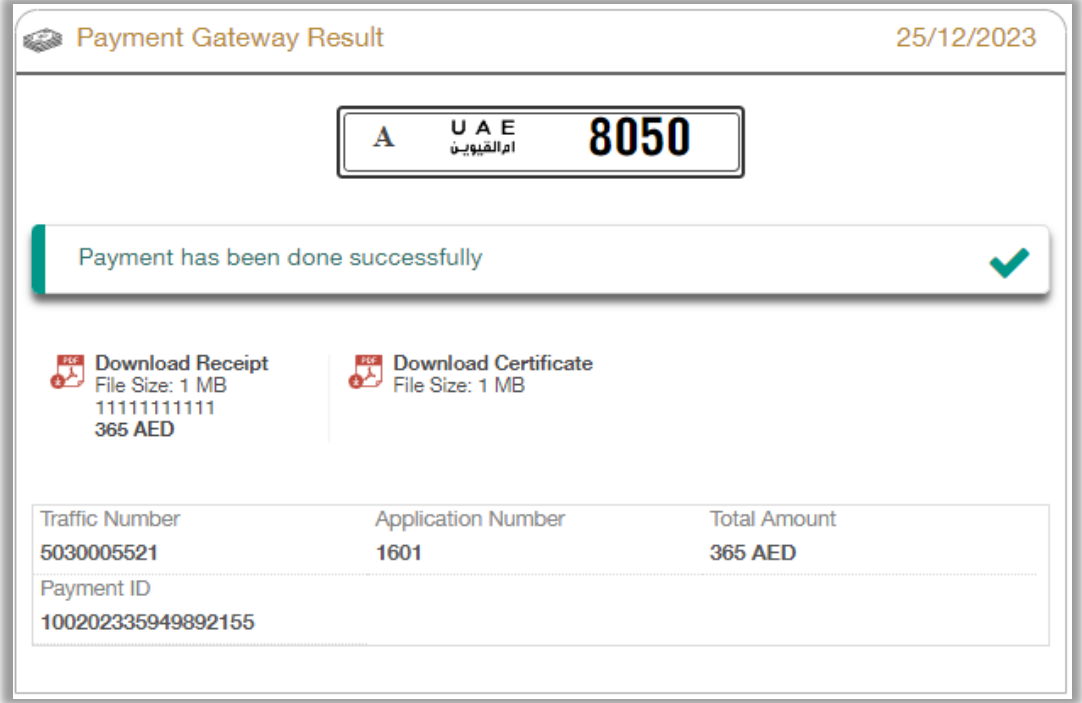